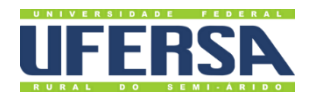

# **MANUAL DO PROCESSO**

REPOSIÇÃO AO ERÁRIO

**PROPLAN PRÓ-REITORIA DE PLANEIAMENTO** 

Escritório de Processos

## 1. INFORMAÇÕES DO PROCESSO

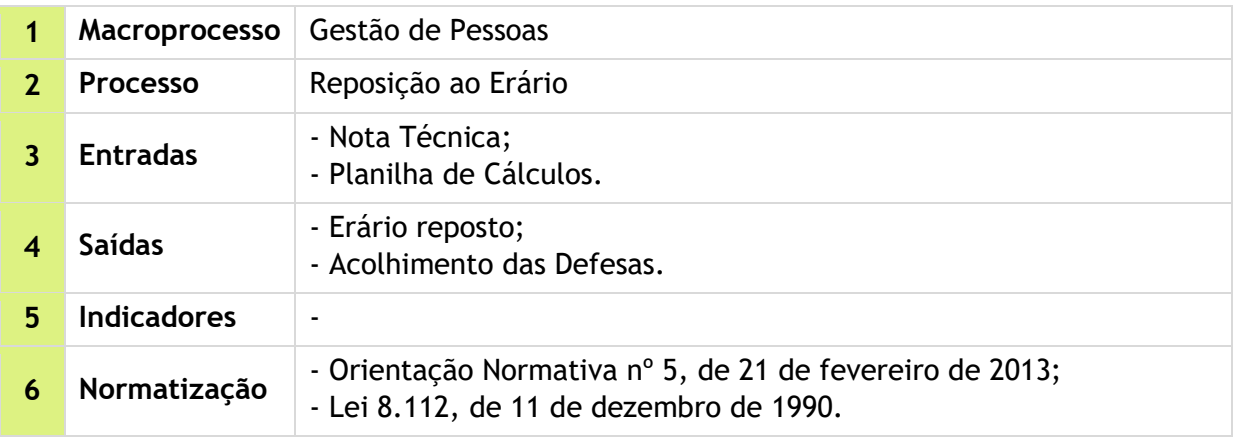

#### 2. OBJETIVO DO PROCESSO

Resgatar o erário em decorrência de problemas onde o servidor ou ex-servidor venha a receber recursos indevidamente.

## 3. DESCRIÇÃO DAS ATIVIDADES

#### **Processo:** Reposição ao Erário

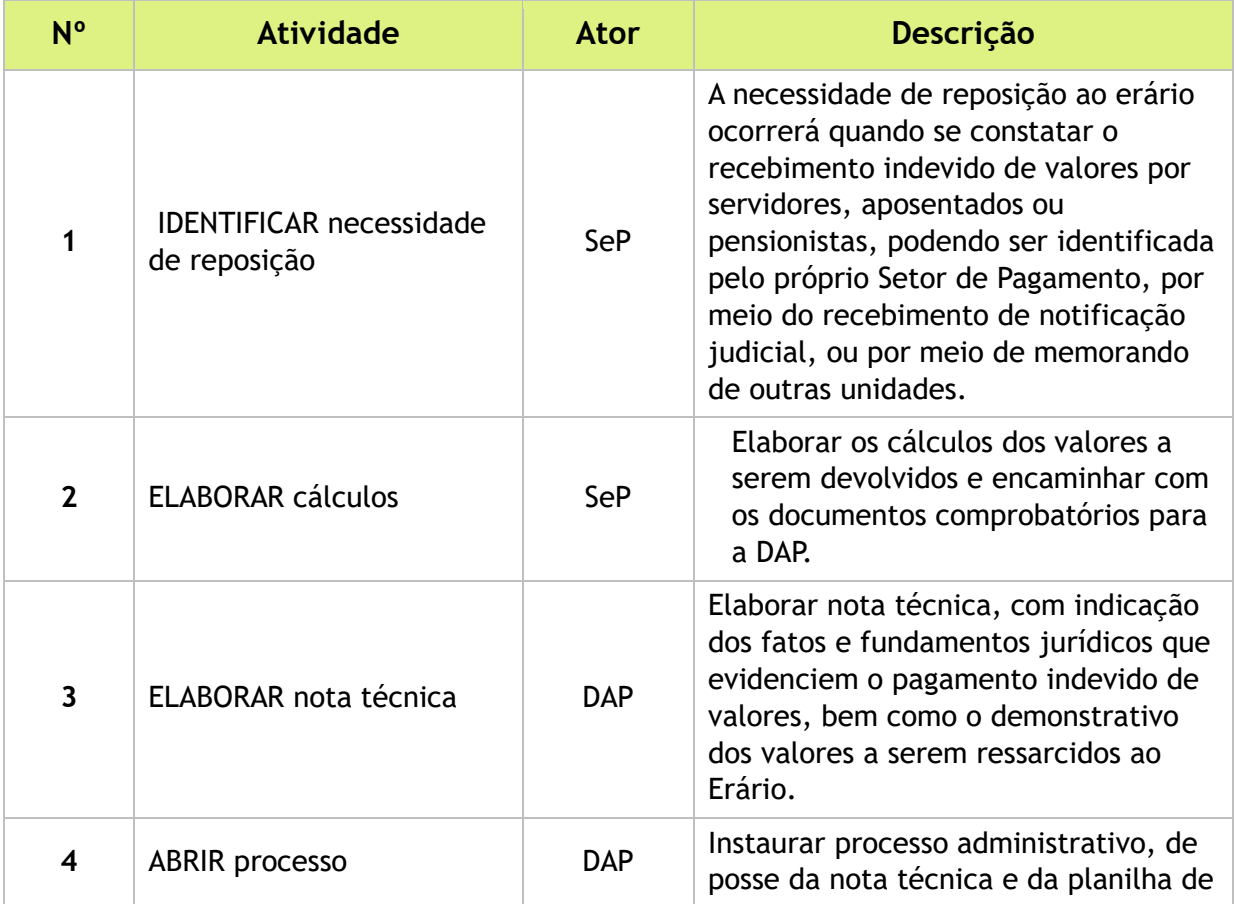

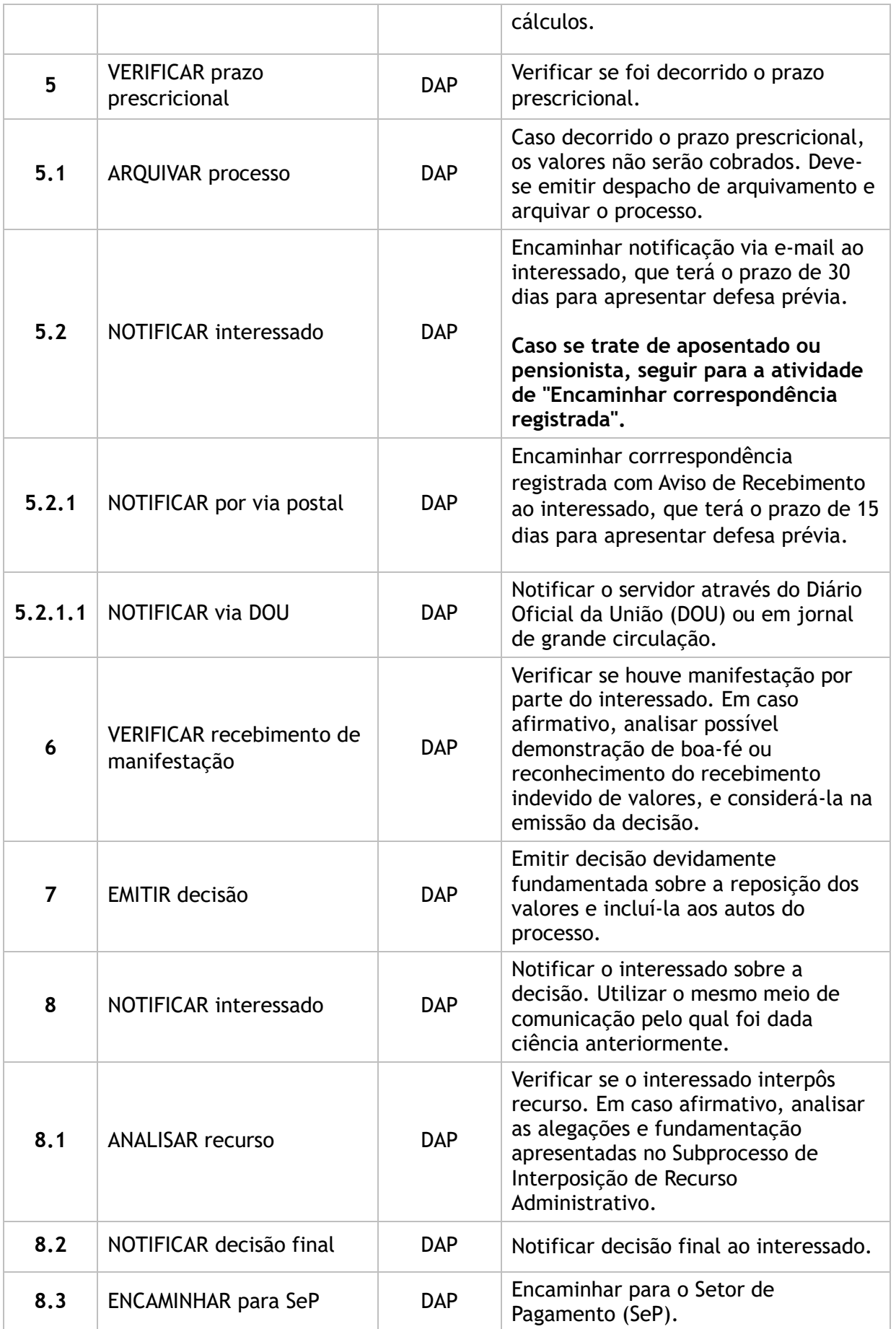

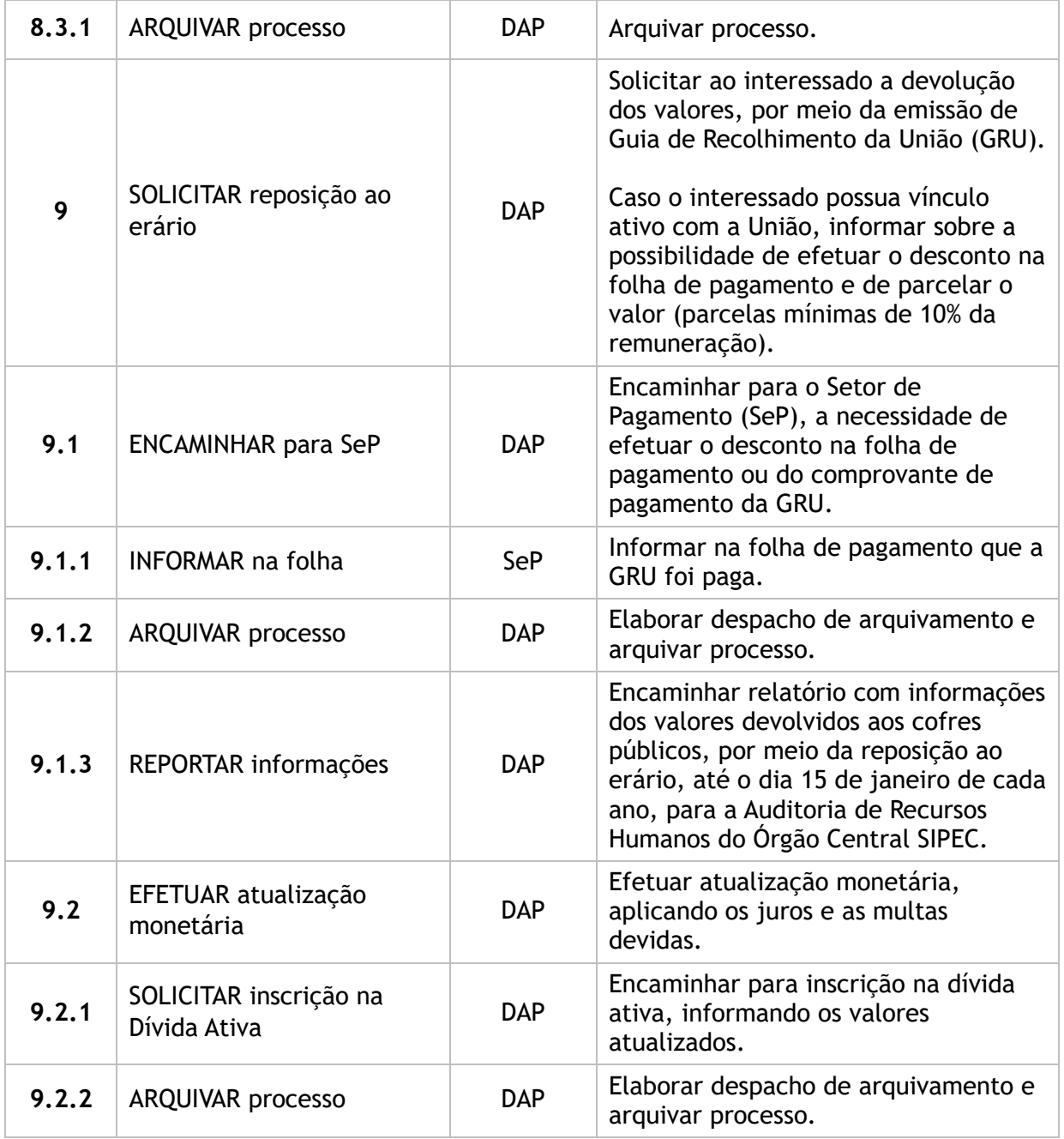

#### **Subprocesso:** Interposição de Recurso Administrativo

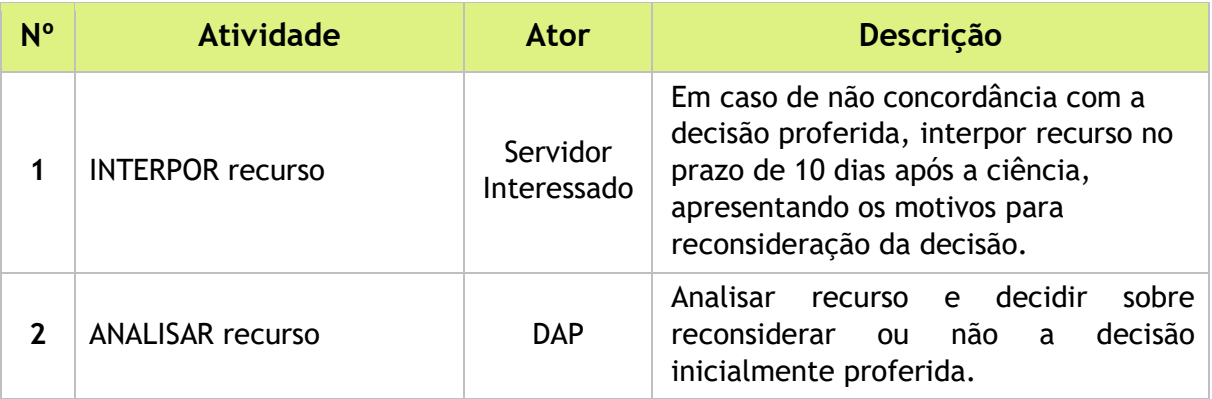

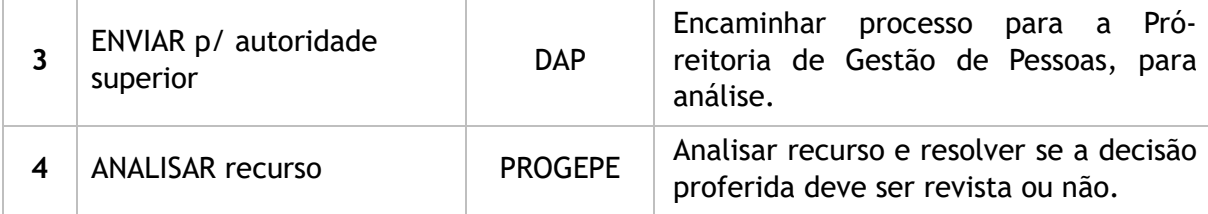

#### 4. LISTA DE SIGLAS

- DAP: Divisão de Administração de Pessoal;
- DOU: Diário Oficial da União;
- GRU: Guia de Recolhimento da União;
- PROGEPE: Pró-Reitoria de Gestão de Pessoas;
- SeP: Setor de Pagamento;
- SIPEC: Sistema de Pessoal Civil da Administração Federal.

#### 5. DOCUMENTOS COMPLEMENTARES

- **[Modelo de Nota Técnica;](https://ep.ufersa.edu.br/wp-content/uploads/portfolioep/pessoas/erario/files/attachments/NOTA%20TECNICA.docx)**
- Tutorial Base 03 [Abertura de Processo Eletrônico no SIPAC;](https://ep.ufersa.edu.br/wp-content/uploads/portfolioep/pessoas/erario/files/attachments/Tutorial%2003%20-%20Abertura%20de%20Processo%20no%20SIPAC.pdf)
- **[Modelo de Notificação;](https://ep.ufersa.edu.br/wp-content/uploads/portfolioep/pessoas/erario/files/attachments/NOTIFICACAO.docx)**
- Tutorial 23 [Lançamento de Desconto em Folha de Pagamento;](https://ep.ufersa.edu.br/wp-content/uploads/portfolioep/pessoas/erario/files/attachments/TUT_23_Lancamento%20de%20Desconto%20em%20Folha%20de%20Pagamento.pdf)
- Tutorial 24 [Emissão de GRU;](https://ep.ufersa.edu.br/wp-content/uploads/portfolioep/pessoas/erario/files/attachments/TUT_24_Emissao%20de%20GRU.pdf)
- **[Termo de Opção de Desconto em Folha.](https://ep.ufersa.edu.br/wp-content/uploads/portfolioep/pessoas/erario/files/attachments/TERMO%20DE%20OPCAO-DESCONTO%20EM%20FOLHA%20MODELO.docx)**

## 6. HISTÓRICO DE VERSÕES

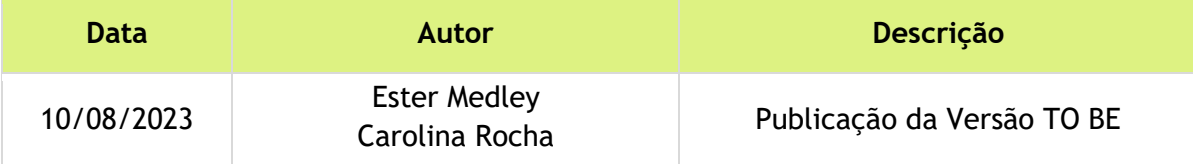

### 7. UNIDADE RESPONSÁVEL

Setor de Pagamento (SeP – DAP) Pró-reitoria de Gestão de Pessoas (PROGEPE) Contato: spp@ufersa.edu.br | (84) 3317-8203/8220 | Ramal: 1667/1217

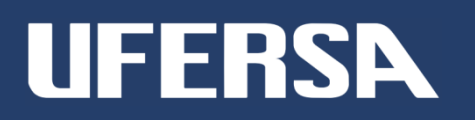